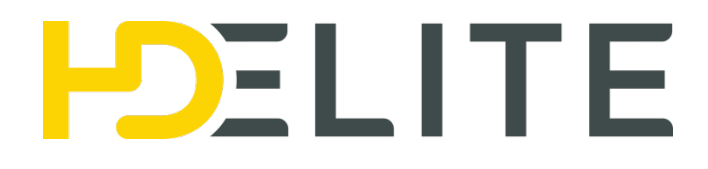

# PowerIP Extender TurboHD™

## **Liaison HDMI IP via câble Ethernet jusqu'à 100m**

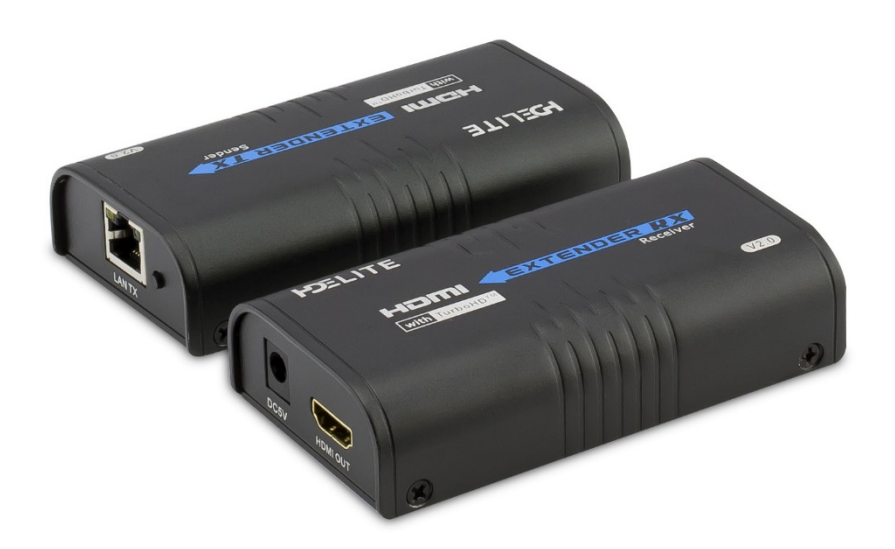

#### **Introduction :**

Le PowerIP Extender TurboHD™ est un extender HDMI via Ethernet haute performance compatible IP. Il est conçu pour connecter un écran plat ou un vidéoprojecteur et une source HDMI sur de longues distances (jusqu'à 100m) avec un unique câble Ethernet. Compatible IP, il peut se connecter à votre infrastructure Ethernet existante

#### **Spécification Technique :**

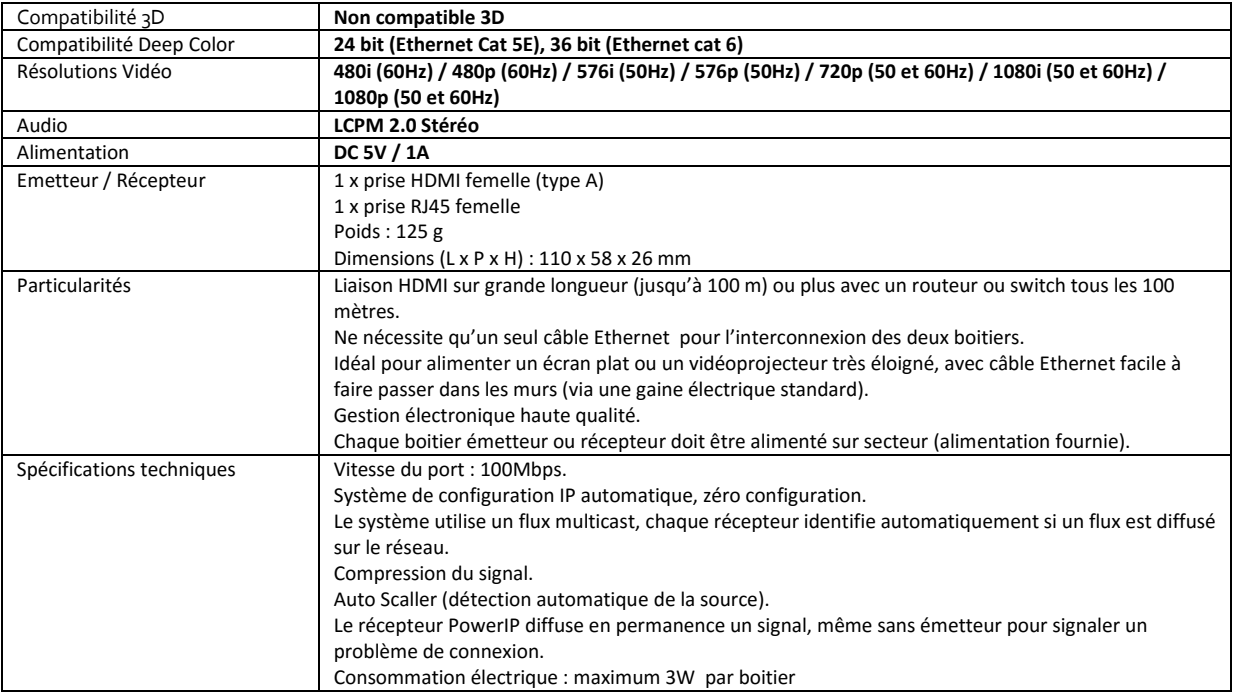

### **Schémas d'installations :**

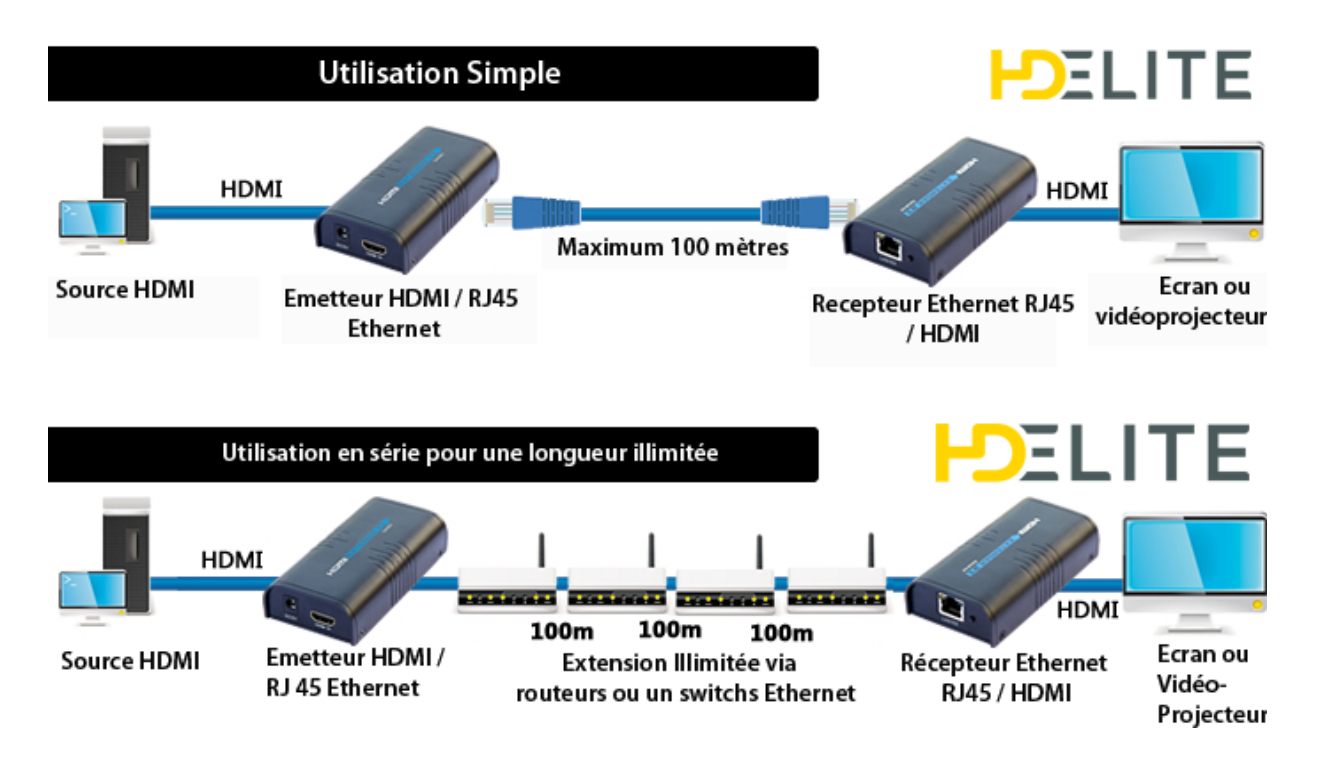

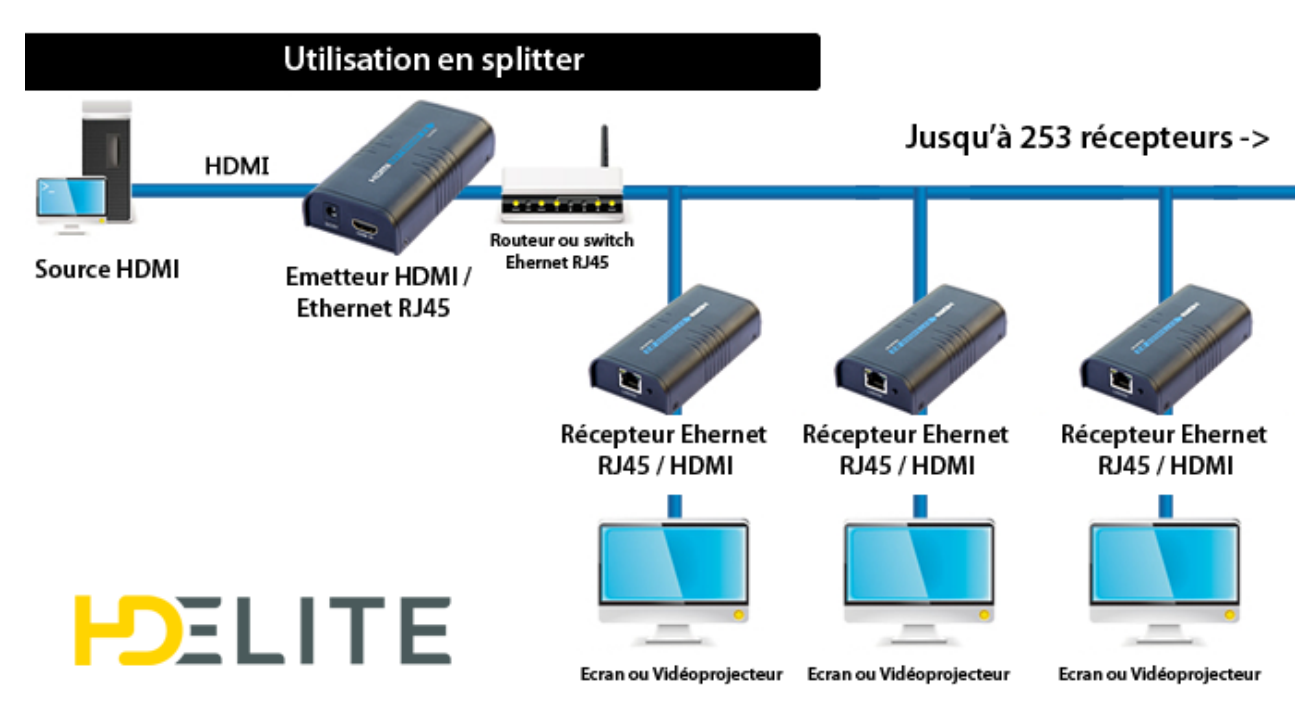

#### **Contenu :**

- \_ 1 x Sender TX
- \_ 1 x Receiver RX
- \_2 x adaptateur secteur 5V / 1A

\_ Un manuel d'utilisation

#### **Fonctions de base :**

Permet de connecter une source HDMI (lecteur Blu-ray, Box TV...) à un écran ou vidéoprojecteur via un câble RJ 45 catégorie 6 sur une distance maximale de 100 mètres.

La distance peut être augmentée en utilisant un switch Ethernet tous les 100 mètres.

\_ Le powerIP Extender HDELITE peut être utilisé pour une installation multi-écrans en connectant le Sender TX et les Receiver RX à un switch Ethernet Gigabit.

#### **Utilisation :**

#### **Utilisation Simple** :

- 1. Connecter le sender TX avec un câble HDMI à la source HDMI
- 2. Connectez le cable RJ45 cat. 6 au boitier Sender TX et au boitier Receiver RX
- 3. Connectez le Receiver RX avec un câble HDMI à l'écran ou au vidéoprojecteur
- 4. Pour terminer branchez le Sender TX et le Receiver RX avec les adaptateurs secteurs.

#### **Utilisation En Série :**

- 1. Connectez le sender TX avec un câble HDMI à la source HDMI
- 2. Connectez les câbles RJ45 cat. 6 du Sender TX aux switchs Ethernet
- 3. Connectez le câble RJ45 au Receiver RX
- 4. Connectez le Receiver RX avec un câble HDMI à l'écran ou au vidéoprojecteur
- 5. Pour terminer branchez le Sender TX et le Receiver RX avec les adaptateurs secteurs.

#### **Utilisation en Splitter :**

- 1. Connecter le sender TX avec un câble HDMI à la source HDMI
- 2. Connectez le câble RJ45 entre le senderTX et le switch Ethernet
- 3. Connectez le switch Ethernet à chaque Receiver RX avec des câbles RJ45
- 4. Connecter les Receiver RX aux écrans ou aux vidéoprojecteurs avec des câbles HDMI
- 5. Branchez ensuite le Sender et les Receiver RX avec les adaptateurs secteurs.

#### **Avertissement :**

- Ne pas exposer les boitiers à l'humidité.
- Assurer vous que les boitiers soient bien ventilés.
- Ne pas installer à proximité d'une source de chaleur.
- Ne pas utiliser durant un orage.

#### **FAQ :**

Q : L'image sur l'écran est noir avec le message « Searching TX » .

R : 1. Vérifiez que le boitier sender TX est bien connecté avec un câble RJ 45 au boitier Receiver RX.

2. Vérifiez que le sender TX est bien connecté à la source HDMI et le Receiver RX à l'écran.

 3. vérifiez que les boitiers sont bien alimentés sur secteurs et contrôlez le bon fonctionnement des adaptateurs secteurs.

4. Vérifiez le bon fonctionnement de la source HDMI et appuyez sur les boutons « RESET » du Sender et des Receiver RX.

5. Si vous utilisez un switch Ethernet, contrôlez que celui-ci fonctionne correctement.

Q : La LED jaune du port RJ45 clignote mais doucement :

R : 1. Vérifiez que l'Extender HDMI Sender TX et que l'Extender HDMI Receiver RX ne sont pas inversés.

- 2. Vérifiez que la source HDMI diffuse bien un signal HDMI vers le diffuseur HDMI.
- 3. Changez les câbles HDMI et RJ45.

Q : La LED jaune clignote rapidement mais il n'y pas d'image :

R : 1. Si la source HDMI est une carte graphique, vérifiez que la résolution est bien supportée par les Extender HDELITE.

2. Vérifiez que le câble HDMI du Receiver RX est bien connecté.

3. Changez le câble HDMI entre le Receiver RX et l'écran.

Q : La LED Jaune ne s'allume pas :

R : 1. Vérifiez la connexion du câble RJ45 entre les Extender HDELITE.

2. Le câble RJ45 est trop long.